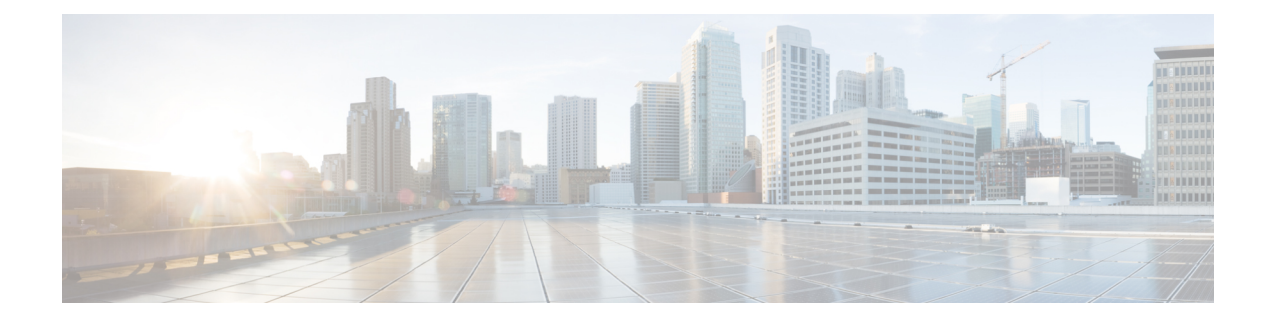

# **Managing Destinations and Destination Groups**

- About [Destinations,](#page-0-0) on page 1
- Creating Personal [Destinations,](#page-1-0) on page 2
- Changing Personal [Destinations,](#page-2-0) on page 3
- Deleting Personal [Destinations,](#page-2-1) on page 3
- Changing the [Rings-to-Wait](#page-2-2) Setting for Phone Destinations, on page 3
- Changing the [Loop-Detection](#page-3-0) Setting for Destinations, on page 4
- About [Destination](#page-3-1) Groups, on page 4
- Creating [Destination](#page-4-0) Groups, on page 5
- Changing [Destination](#page-4-1) Groups, on page 5
- Deleting [Destinations](#page-5-0) from Destination Groups, on page 6
- Deleting [Destination](#page-5-1) Groups, on page 6

## <span id="page-0-0"></span>**About Destinations**

Destinations are phone numbers or email addresses to which Cisco Unity Connection can transfer your incoming calls or send text messages as a part of personal call transfer rules. There are three types of destinations:

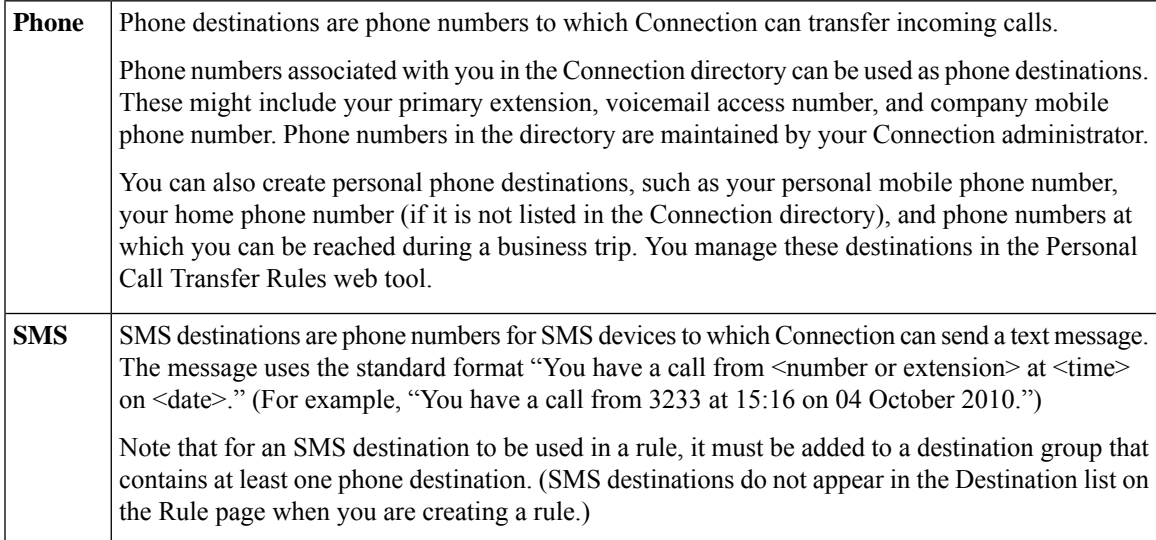

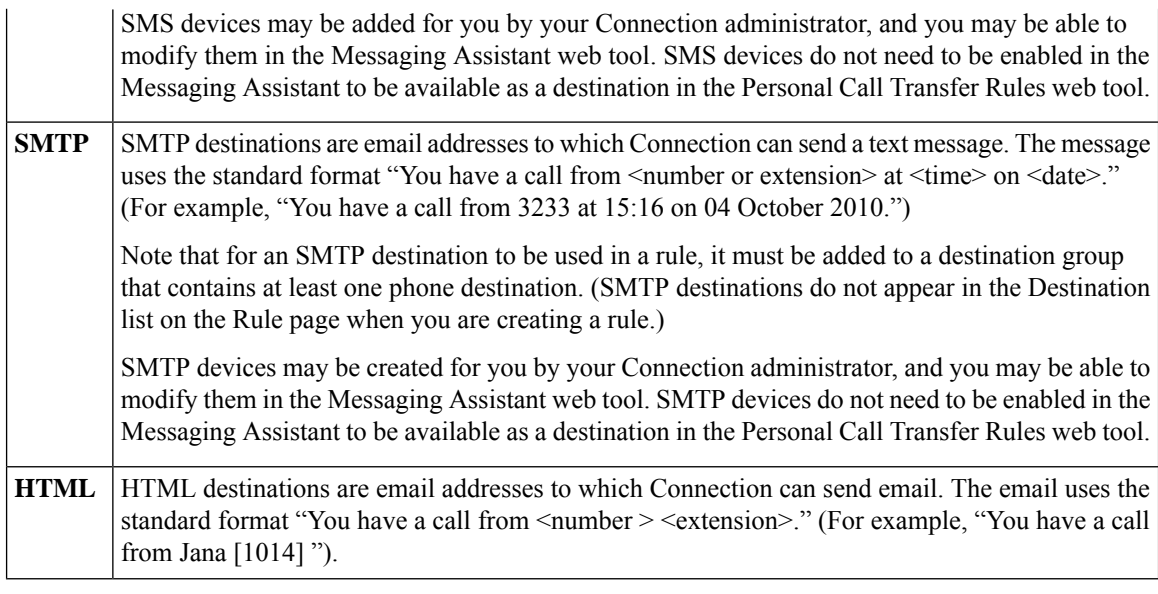

## **Related Topics**

Creating Personal [Destinations](#page-1-0), on page 2

# <span id="page-1-0"></span>**Creating Personal Destinations**

### **Procedure**

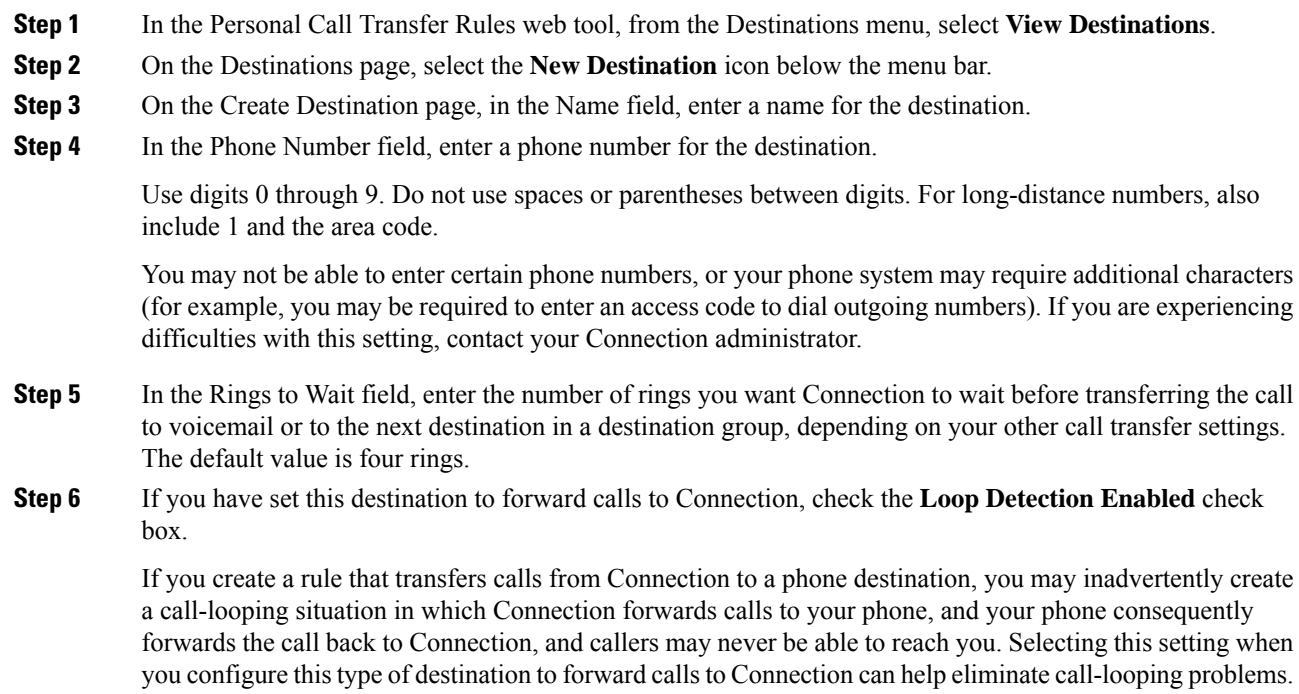

П

**Step 7** Select **Save**.

#### **Related Topics**

About [Destinations](#page-0-0), on page 1

## <span id="page-2-0"></span>**Changing Personal Destinations**

### **Procedure**

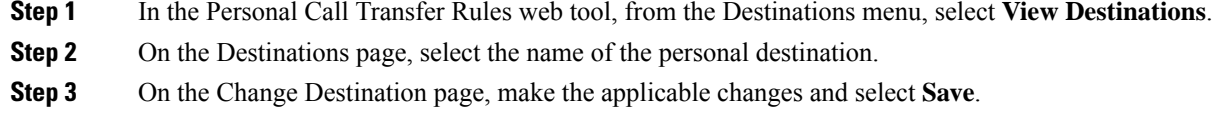

# <span id="page-2-1"></span>**Deleting Personal Destinations**

You cannot delete a personal destination while it is being used in a destination group or in a rule. Delete the destination from the destination group or rule first, then delete the destination.

#### **Procedure**

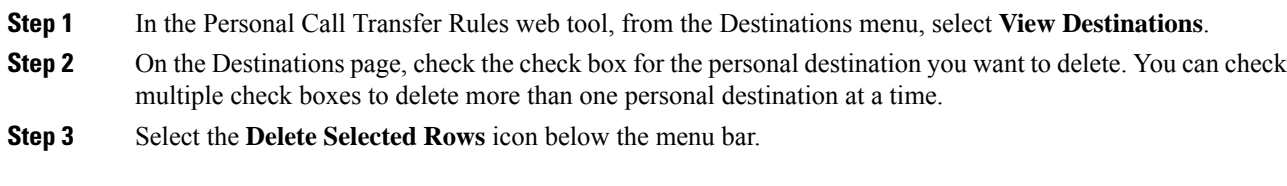

### **Related Topics**

Deleting [Destinations](#page-5-0) from Destination Groups, on page 6 [Changing](b_15cucugpctr_chapter4.pdf#nameddest=unique_13) Rules

## <span id="page-2-2"></span>**Changing the Rings-to-Wait Setting for Phone Destinations**

For phone destinations, you can change the Rings-to-Wait setting on the Destinations page.

### **Procedure**

- **Step 1** In the Personal Call Transfer Rules web tool, from the Destinations menu, select **View Destinations**.
- **Step 2** On the Destinations page, in the Rings to Wait column, enter the new value for the number of rings you want Connection to wait before transferring the call to voicemail or to the next destination in a destination group.

**Step 3** Select **Update**.

## <span id="page-3-0"></span>**Changing the Loop-Detection Setting for Destinations**

For phone destinations other than your primary extension, you can use the Loop Detection Enabled setting to indicate when you have configured a phone to forward calls to Cisco Unity Connection. For example, you may configure your mobile phone to forward all calls to Connection to store all your voice messages in Connection. If you then create a rule that transfers calls from Connection to your mobile phone, you may inadvertently create a call-looping situation in which Connection forwards calls to your mobile phone, and your mobile phone consequently forwards calls back to Connection, and callers may never be able to reach you.

Selecting this setting can help to eliminate the call-looping problem. If calls seem to be transferring from the phone destination to Connection and then back to the phone, Connection will either transfer the call to the next assigned device (if you have created a destination group) or transfer the call to voicemail if there are no additional destinations defined.

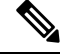

When this setting is enabled, you can expect to hear a slight delay as Connection transfers the call to the next destination in the destination group, or to voicemail. **Note**

#### **Procedure**

- **Step 1** In the Personal Call Transfer Rules web tool, from the Destinations menu, select **View Destinations**.
- **Step 2** If you have set this destination to forward callsto Cisco Unity Connection, check the **Loop Detection Enabled** check box.
- <span id="page-3-1"></span>**Step 3** Select **Update**.

## **About Destination Groups**

Destination groups contain multiple destinations arranged in a sequence and stored under a single group name.

For example, to ensure that you receive calls from a specific contact, you might create a destination group with your primary extension, mobile, and home phone numbers, then create a rule that tells Cisco Unity Connection to transfer calls from the contact to the destination group. To be used in a rule, a destination group must contain at least one phone destination.

When a call is transferred to a destination group, Connection tries the destinations in the order listed until a phone is answered, until the caller leaves a voice message or hangs up, or until the last destination in the group is reached. If the group contains an SMS or SMTP destination, Connection sends the device a text message about the call.

If a destination is not answered, Connection prompts the caller to press 1 to continue waiting while it tries the next destination or to press 2 to leave a voice message. Connection waits for a phone to be answered based

on the specified number of rings, which is set in the Rings to Wait field when you create a destination. If you do not specify a number of rings, Connection uses the default value of four rings. You can change the Rings to Wait setting anytime after you create a destination.

When Connection runs out of destinations, the call is forwarded to your default phone number or to the primary extension in the destination group, which is typically your primary extension.

#### **Related Topics**

Creating [Destination](#page-4-0) Groups, on page 5

## <span id="page-4-0"></span>**Creating Destination Groups**

You can add any of your destinations to a destination group. You can also add a destination to more than one destination group. A destination group must contain at least one phone number.

The order of destinations within a group is important because Cisco Unity Connection dials the destinations from top to bottom as they appear in the list. After you add destinations to a group, you may need to reorder them to suit your needs.

### **Procedure**

- **Step 1** In the Personal Call Transfer Rules web tool, from the Destinations menu, select **View Destination Groups**.
- **Step 2** On the Destinations Groups page, select the **New Destination Group** icon below the menu bar.
- **Step 3** On the Destination Group page, enter the name of the group.
- **Step 4** Select **Save**.
- **Step 5** On the Destination Group page, select **Add Destinations**.
- **Step 6** On the Add Destinations page, check the check box next to the destination that you want to add to the group. You can check multiple check boxes to add more than one destination at a time.
- **Step 7** Select **Add Destinations**.
- **Step 8** On the Destination Group page, enter numbers in the Priority column to specify the order in which you want Connection to try the destinations in the group. (For example, to call your mobile phone first and your home phone second, enter 1 for your mobile phone and 2 for your home phone.)
- <span id="page-4-1"></span>**Step 9** Select **Save**.

#### **Related Topics**

About [Destination](#page-3-1) Groups, on page 4

## **Changing Destination Groups**

You can change the group name, add or delete destinations from the group, and change the priority order of the destinations in the group.

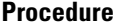

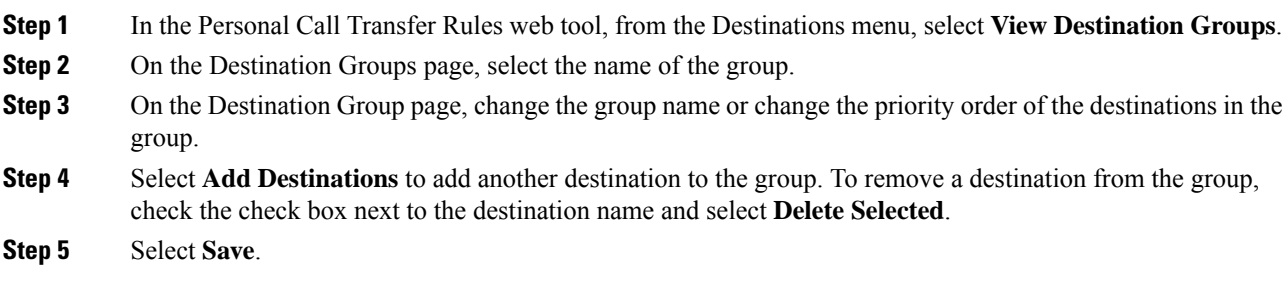

# <span id="page-5-0"></span>**Deleting Destinations from Destination Groups**

The last phone destination cannot be deleted from a destination group if that will result in the group having only SMS or SMTP destinations.

### **Procedure**

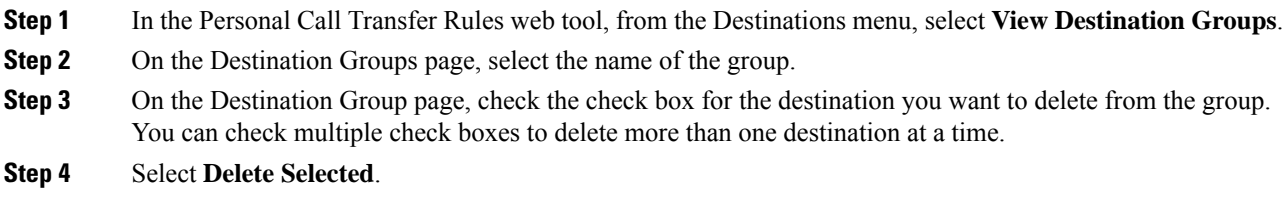

# <span id="page-5-1"></span>**Deleting Destination Groups**

You cannot delete a destination group while it is used in a rule. Remove the destination group from the rule first, and then delete the destination group.

### **Procedure**

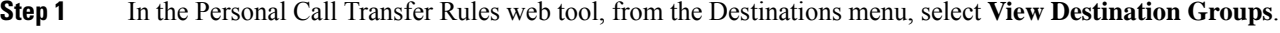

- **Step 2** On the Destination Groups page, check the check box for the group you want to delete. You can check multiple check boxes to delete more than one destination group at a time.
- **Step 3** Select the **Delete Selected Rows** icon below the menu bar.

#### **Related Topics**

[Changing](b_15cucugpctr_chapter4.pdf#nameddest=unique_13) Rules